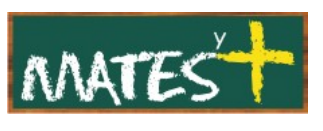

(Última revisión: lunes, 9 de marzo de 2009)

JOOMLA!

CONFIGURACIÓN GLOBAL

Para acceder a la página debes pulsar en el icono Configuración global que encontraremos en el "Panel de control" o pulsar en Sitio-Configuración global.

Desde aquí podemos configurar multitud de parámetros y opciones en la base del sistema Joomla!. Hay que tener mucho cuidado con lo que se cambia en esta configuración global, por lo que recomiendo que se realicen modificaciones cuando se sepa lo que se está haciendo. Al entrar en "Configuración global" nos encontramos con tres pestañas y la barra de herramientas ya tan conocida en la que aparecen los botones Guardar, Aplicar, Cerrar y Ayuda, en los cuales no nos pararemos. Pasamos, pues, a describir las tres pestañas.

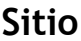

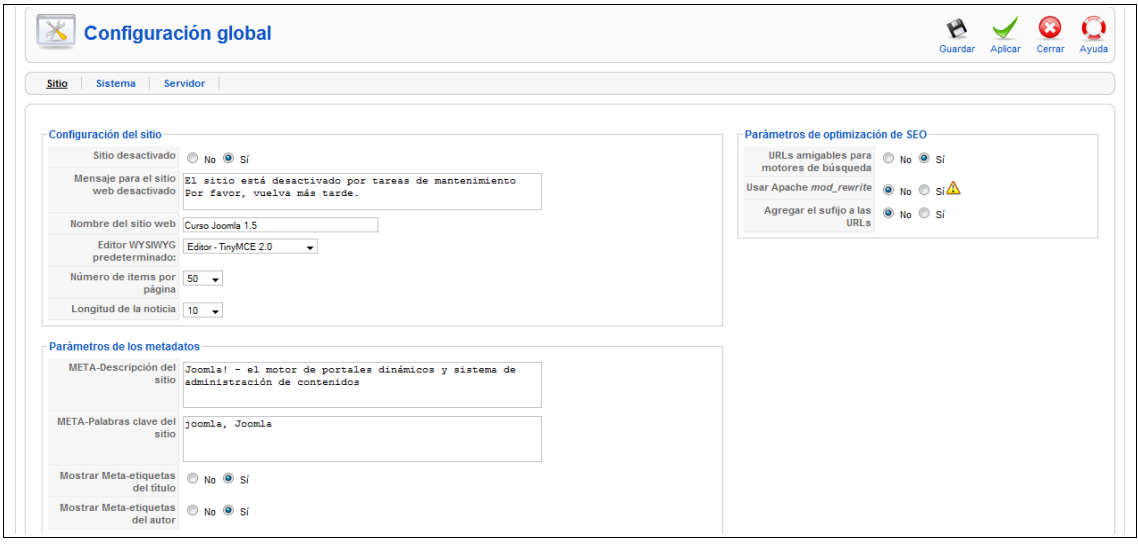

**Configuración del sitio:**

- **Sitio desactivado:** Este parámetro muestra cuando el sitio está fuera de línea. Solo los usuarios con acceso al "Back-end" pueden ver el sitio cuando el sitio está desactivado.
- **Mensaje para el sitio web desactivado:** Mensaje que se mostrará en el sitio cuando esté fuera de línea por alguna razón.

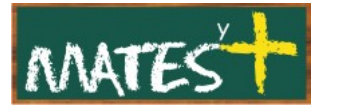

- **Nombre del sitio web**. El nombre del sitio.
- **Editor WYSIWYG predeterminado:** Editor Html que se utiliza en la elaboración de contenidos en el sitio. Por defecto, está seleccionado el editor TinyMCE 2.0.
- **Número de items por página:** El largo de la lista de elementos para todos los usuarios.
- **Longitud de la noticia:** Cuando ofrecemos sindicación desde nuestro sitio web, determinamos la longitud de la lista de elementos que se ofrecen.

### **Parámetros de los metadatos:**

Los metadatos aportan información sobre nuestra Web. Una buena elección de metadatos permite que los motores de búsqueda nos indexen y nos muestren en sus resultados de búsquedas.

- **META-Descripción del sitio:** Esto es la descripción del sitio cuando es indexado por los motores de búsqueda.
- **META-Palabras clave del sitio:** Describen, mediante palabras separadas por comas o pequeñas frases situadas entre comillas, a nuestra Web.
- **Mostrar Meta-etiquetas del título:** Los títulos de nuestro artículos de contenido se tomarán como "metadato", por lo que los usuarios podrán encontrarnos por titulares de nuestros artículos.
- **Mostrar Meta-etiquetas del autor**. Permita usar el autor como "metadato".

### **Parámetros de optimización de SEO (Search Engine Optimizing):**

• **URLs amigables para motores de búsqueda:** Modifica las URLs del sitio. Cuando está configurado en *Sí*, las URLs se reescriben para ser más amigables a los motores de búsqueda. Por ejemplo, la URL:

*[www.iessanfulgencio.org/index.php?option=com\\_content&view=](http://www.iessanfulgencio.org/index.php?option=com_content&view)...*

puede convertirse en:

*[www.iessanfulgencio.org/alias](http://www.iessanfulgencio.org/ejemplo)*

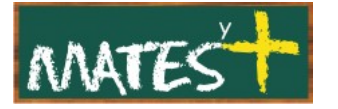

La mayoría de los elementos creados en Joomla! tienen el parámetro "Alias", el cuál se usa para la contrucción de URLs amigables.

- **Usar Apache mod\_rewrite:** Cuando está configurado en *Sí*, Joomla! usará el *mod\_rewrite* de Apache a la hora de generar URLs amigables. Por favor, nótese que esto te advierte que no debes modificar ningún archivo **.htaccess** sin comprender como funcionan. Debes usar el archivo **.htaccess** facilitado por Joomla! con la intención de poder usar su configuración. Para usar este archivo, renombra el archivo **htaccess.txt** (podrás encontrarlo en la carpeta raíz de tu sitio Joomla!) a **.htaccess.**
- **Agregar el sufijo a las URLs:** Cuando está configurado en *Sí*, Joomla! agregará un **.html** al final de las URLs. El valor predeterminado es No.

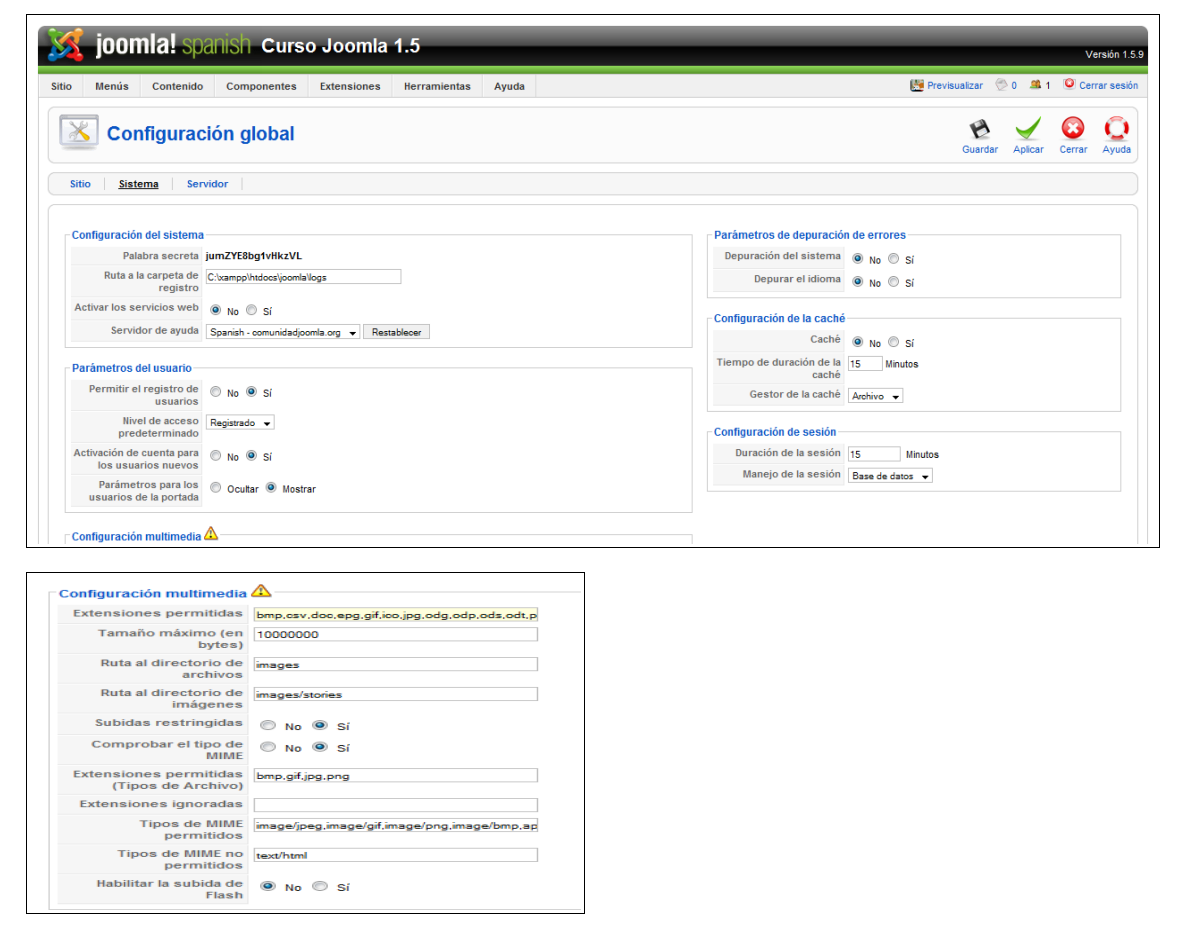

# **Sistema**

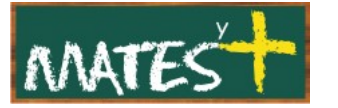

# **Parámetros del sistema:**

- **Palabra secreta:** Es la contraseña codificada del Administrador principal. Se genera en la instalación por el sistema.
- **Ruta a la carpeta de registro:** Es la ruta absoluta del sistema donde podrán guardarse los registros.
- **Activar los servicios web:** Permite conexiones entre Joomla! y aplicaciones externas. Esta función es necesaria par asegurar que muchas de las extensiones de terceros funcionarán.
- **Servidor de ayuda:** El lugar donde Joomla! buscará información de ayuda cuando hagas clic sobre el botón Ayuda. Es recomendable que una vez se instale Joomla! se pulse en el botón Restablecer, ya que esta acción agrega nuevos servidores de ayuda para poder elegir.

### **Parámetros del usuario:**

- **Permitir el registro de usuarios:** Determina si se pueden registrar usuarios desde el "Front-end".
- **Nivel de acceso predeterminado:** Si se permite el registro de usuarios en el sitio, este parámetro le dice a Jooma! qué nivel de acceso debe darles a los nuevos usuarios que se registran. El valor predeterminado es.
- **Activación de cuenta para los usuarios nuevos:** Estos parámetros determinan si un usuario nuevo debe activar su cuenta, o no, antes de poder usarla. Si está configurado en *Sí*, los usuarios recibirán un correo con un enlace de activación que deberán seguir para activar su cuenta.
- **Parámetros para los usuarios de la portada:** Cuando está configurado en *Mostrar*, los usuarios pueden seleccionar sus preferencias de idioma, editor y sitio de ayuda desde su configuración de perfiles. Al identificarse desde el "Front-end" un usuario podrá modificar estos parámetros al pulsar sobre el enlace Tu perfil que le aparecerá en el menú de usuario.

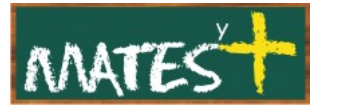

# **Configuración multimedia:**

- **Extensiones permitidas:** Aquí se pueden configurar el tipo de extensiones que los usuarios tienen permitido manejar con el "Gestor multimedia". Se debe añadir nuevas extensiones con este formato sin comillas ",extension". Nótese que las extensiones aparecen en minúsculas y mayúsculas.
- **Tamaño máximo (en bytes):** EL tamaño máximo de peso permitido en los archivos de subida, en byte, aunque este límite siempre dependerá de la configuración del sistema PHP.
- **Ruta al directorios de archivos:** La ruta donde están ubicados los archivos multimedia.
- **Ruta al directorio de imágenes:** La ruta donde están ubicados los archivos de imagen.
- **Subidas restringidas:** Esto limitará las subidas a usuarios con rango inferior a autor.
- **Comprobar el tipo de MIME:** Esto usa el 'MIME Magic' o 'Fileinfo' para comprobar archivos. Al comprobar la información MIME, contribuyes a que no te suban archivos maliciosos a tu sitio. Si recibes errores con el tipo de MIME cuando dichos archivos a subir no son maliciosos, cambia el valor a *No*. Gracias a esta información, tanto el servidor como el navegador pueden manejar y presentar los archivos correctamente.
- **Extensiones permitidas (Tipos de Archivo):** Esto te permite limitar el tipo de imágenes que se pueden subir.
- **Extensiones ignoradas:** Desde aquí puedes configurar que extensiones serán ignoradas en la comprobación del tipo de MIME y subidas restringidas.
- **Tipos de MIME permitidos:** Esto configura la listas de tipos de MIME permitidos para la subida de archivos.
- **Tipos de MIME no permitidos:** Esto configura la listas de tipos de MIME NO permitidos para la subida de archivos. Predeterminadamente, Joomla! bloquea automáticamente los tipos de MIME de HTML. Se recomienda que no toques esta configuración si no sabes lo que estás haciendo.

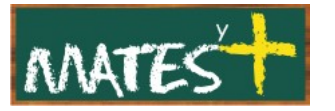

• **Habilitar la subida de Flash:** Se puede decidir si se quiere utilizar una aplicación Flash para la subida de archivos. Esta aplicación permite la subida de más de un archivo la vez.

# **Parámetros de depuración:**

- **Depuración del sistema:** Esto habilitará la depuración del sistema de Joomla!. Cuando está configurado en *Sí*, esta herramienta suministrará información de diagnóstico, traducciones del idioma y errores SQL. Si ocurre algún error o problema, se mostrará al final de cada página, tanto en el sitio como en la administración.
- **Depurar el idioma:** Permite visualizar la información de diagnóstico para el idioma establecido por defecto.

### **Configuración de la caché:**

- **Caché:** Cuando está habilitada, se realiza una copia local del contenido en el servidor para aumentar la velocidad de acceso y reducir la carga sobre la base de datos.
- **Tiempo de duración de la caché:** Esto permite configurar, en minutos, el tiempo máximo de duración de la caché. tras este tiempo, se refrescará.
- **Gestor de la caché**. Estos valores asignados determinan como opera la caché. Hay un solo mecanismo cuando se basa en archivos.

### **Configuración de sesión:**

- **Duración de la sesión:** Determina cuanto tiempo de inactividad de usuario debe pasar para que se solicitarle que inicie nuevamente su sesión.
- **Manejo de la sesión:** Determina como se manejan las sesiones una vez que un usuario se conecta e inicia su sesión en el sitio.

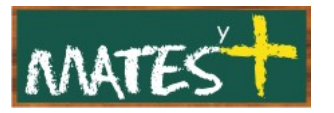

**Servidor**

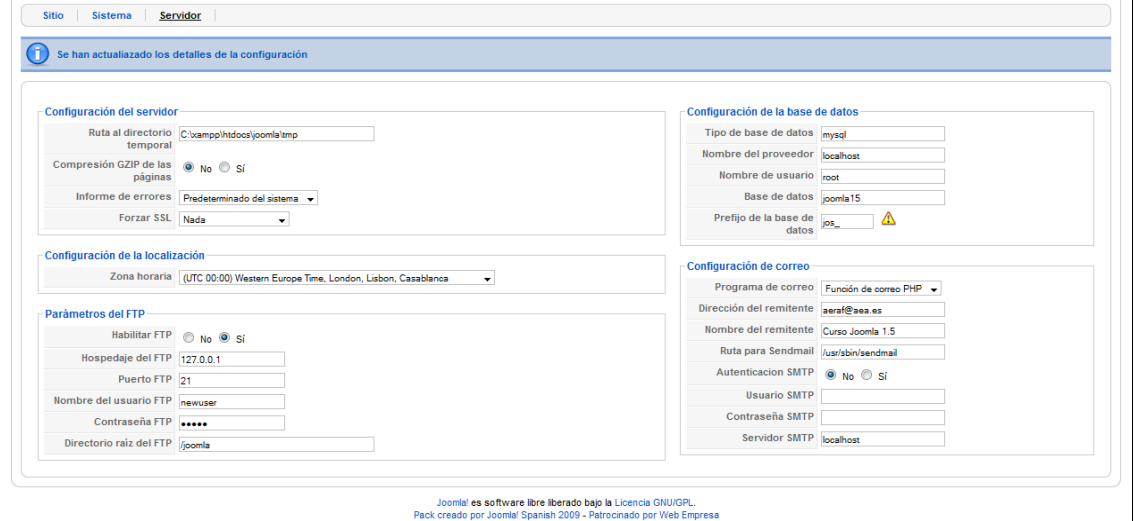

# **Configuración del servidor:**

- **Ruta al directorio temporal**. La ruta donde los archivos se almacenan temporalmente.
- **Compresión GZIP de las páginas**. Posibilita la compresión de las páginas. Si el servidor en que está instalado Joomla! y el navegador permiten utilizar esta funcionalidad, las páginas son servidas en formato ZIP y desempaquetadas por el navegador. Incrementa sensiblemente la velocidad de tu sitio.
- **Informe de errores:** Permite configurar el nivel más apropiado de informe.
- **Forzar SSL:** Fuerza el acceso al sitio bajo SSL (https). Se debe tener habilitado el SSL en el servidor.

### **Configuración de la localización:**

• **Zona horaria:** Esta herramienta asigna la hora y fecha actual. La zona horaria debería ser donde está ubicado el servidor del sitio.

### **Parámetros del FTP:**

Soporte FTP para el protocolo de transferencia de archivos.

• **Habilitar FTP:** Dice a Joomla! que use su función de FTP (capa FTP) en lugar del proceso normal de subida de archivos usado por PHP. Si está

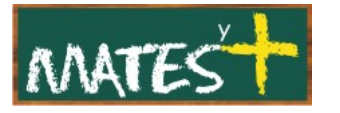

habilitado permite ejecutar Joomla! en modo seguro, lo cual limita mucho la ejecución de código malicioso.

- **Hospedaje del FTP:** La URL del servidor FTP a la que conectar.
- **Puerto FTP:** EL puerto por el que se acceder al FTP. El valor predeterminado está configurado en 21.
- **Nombre del usuario FTP:** El nombre de usuario que Joomla! deberá usar cuando acceda al servidor FTP.
- **Contraseña del FTP:** La contraseña que Joomla! deberá usar cuando acceda al servidor FTP.
- **Directorio raíz del FTP**. El directorio raíz del FTP al que se podrán subir los archivos. Localización absoluta donde se encuentra instalado Joomla!.

### **Configuración de la base de datos:**

- **Tipo de base de datos:** El tipo de base de datos a usar.
- **Nombre del proveedor:** El nombre del servidor donde está ubicada la base de datos. Normalmente se configura con el valor **localhost** en la mayoría de servidores; pero es posible que la base de datos esté ubicada en un servidor distinto del de Joomla!.
- **Nombre de usuario:** El nombre de usuario para acceder a la base de datos.
- **Base de datos:** El nombre de la base de datos.
- **Prefijo de la base de datos:** El prefijo usado antes del nombre de las tablas. Esto te permite tener multitud de instalaciones de Joomla! en la misma base de datos, simplemente cambiándole el prefijo a las tablas.

### **Configuración del correo:**

• **Programa de correo:** Determina que programa de correo usar para servir el correo desde el sitio. Puede ser la función de PHP de gestión de correo, un programa de correo de envío de correo que debería estar instalado en el servidor o un servidor SMTP.

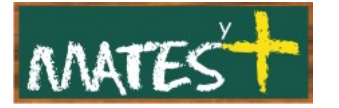

- **Función mail de PHP:** Usa esta función de correo que está construida dentro de PHP.
- **Sendmail:** Usa el programa "Sendmail", usado normalmente en la creación de formularios HTML de correo.
- **Servidor SMTP:** Ésto usa el servidor SMTP del sitio.
- **Dirección del remitente:** La direccion de correo usada por Joomla! para enviar correos y que se mostrará al receptor.
- **Nombre del remitente:** El nombre que usará Joomla! cuando envíe mensajes de correo.
- **Ruta para Sendmail:** La ruta donde está instalado el programa Sendmail. Normalmente lo introduce Joomla! durante el proceso de instalación. Esta ruta solo se usa si el Programa de correo está configurado en Sendmail.
- **Autenticación SMTP:** Si el servidor SMTP necesita autentificación para poder enviar correo configura esto en *Sí*. Esto sólo se usa si el Programa de correo está configurado en SMTP.
- **Usuario SMTP:** El usuario a usar para acceder al hospedaje del SMTP.
- **Contraseña SMTP**. La contraseña a usar para acceder al hospedaje del SMTP.
- **Servidor SMTP**. La dirección SMTP a usar cuando se envía correo.

Fuentes consultadas

<http://www.joomlaspanish.org/>

<http://comunidadjoomla.org/>